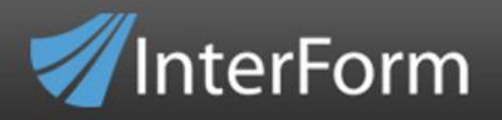

# **New Features in version 2016**

### *Requirement*

InterFormNG version 2016 requires **JRE 1.6** or higher

## *Label printing (ZPL)*

**Printing reverse** (e.g. white text inside a black frame) in ZPL is now possible. It has been implemented in such a way, so that it is very easy to create the exact same output in ZPL, PCL and PDF output. (**In ZPL the output now simply becomes white if you print something in the same position twice**).

The **ZPL command prefixes** used in the ZPL output are now **configurable**. This means, that you can set these prefixes to whatever values, that you are using on your printers.

**Continuous labels** can now also be used when printing labels in ZPL. Previously the label height registered on the printer was used. You do not need to specify anything special in InterFormNG to select either labels or continuous.

Support for a new '**Start with fonts**' option has been added. This will force all soft fonts in the **ZPL print data stream** to be included on each page before any texts are printed. This is necessary on some **Datamax** printers to avoid missing texts in the printed output.

## *Laser printing (PCL, Postscript, DriverPrint)*

The newer PCL-NG output has been improved, so InterFormNG will use PCL-NG, as the PCL output engine is much more efficient, than the older PCL engine - unless you specifically change a configuration file.

It is now possible to **print to as good as any printer** (only if InterFormNG is running on **Windows**), if you use **DriverPrint**. This is using the specific windows printer driver to create the correct print data stream. The requirement is, that the printer driver is able to handle real graphics like e.g. a PDF file. Printing may be slower and not as high quality as PCL or ZPL printing.

### *PDF Output*

You can (like in older versions) create **Index files** for archiving PDF files. These Index files now contains these **checksums: MD5, SHA-1 and SHA**.

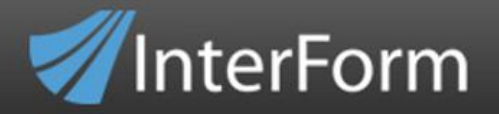

The XML file can now be **validated** against an **xsd** (after running an optional xslt transformation). This is an option in the workflow transform.

### *Designer*

You can now **suspend (disable) design elements** in the templates. This makes it easier to do temporary changes or to debug by suspending elements instead of deleting them.

It is now possible to run **multiple instances of the designer** on the same machine..

Support for additional image formats have been added.

A **Grid** can now be activated in the designer. If you activate the grid, then **the design elements snap to the grid** making it easier to align elements.

**OS independent paths** have been implemented.

The **mouse scroll wheel** can now be used for scrolling in all views - also the Result view.

**Support for the UPC-A and UPC-E barcodes** have been added.

You can now **preview the ZPL result** via a designated preview printer as setup in the web interface.

Apart from the main, primary input XML file you can also define one or more secondary XML files to e.g. add information not found in the original XML.

With the 2016 versions you can now also **dynamically select the secondary input XML files** via an Xpath expression. This means, that the contents of the primary XML file can be used for selecting the secondary XML file (if used). This can e.g. be used for merging two xml files originating from different applications e.g. matching a manufacturing order with the related picking list. This is explained on page .

You need to **select the specific barcode type on the barcode element** from the 2016 versions of InterFormNG. In earlier versions you could just refer to the type as 'Select', which is no longer supported.

# InterFormNG feature list

For the **code 128 barcodes** you can now limit which code sets, that can be used. In older versions, InterFormNG will as default change between **code sets** (A, B and C) to limit the size of the barcode.

InterForm

For GS1-128 barcodes the Single Character Function Code (FNC1) has been implemented. This is used in order to separate fields of varying lengths. In order to insert this you need to use the character, '|'.

Normally images must be put into {INTERFORMNG\_HOME}/resources/image, and should be loaded individually in the designer, but with the 2016 versions you can now **dynamically load images** via e.g. an Xpath expression from anywhere reachable from the server running InterFormNG.

This can also be used, if you want to include a base64 image in an input XML file in the final output.

This can be used e.g. for inserting an image of the specific product in each detail line of the output.

The search option in designer has been improved. Now you can jump back and forth between the hits of a search result - both in the template element list and in the XML input.

It is now possible to edit and reload the input xml files and images directly from the designer.

The width of text elements can be set to a specific size. Previously the width had to be set in pels (240 pels=1 Inch), but now you combine the value with the measurement of your choice.

Preview buttons for each possible output (ZPL, PDF, PCL and DriverPrint) has been added to the designer. This makes it faster to verify if the merged result is really OK. The DriverPrint prompts you for which windows printer to use to print out.

A **new Comment element** has been added in the designer. With this you can add an explaination for the template for easier maintenance, without adding the text on a real, physical element.

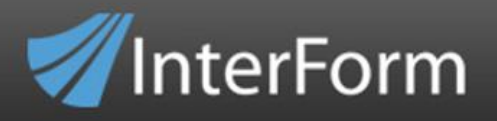

# *E-mail*

It is now possible to **attach extra files** to an outgoing **email** via a new meta data key, email.extraAttachments.

### *Workflow*

**IMPORTANT:** The **hierarchy of the Meta data keys have been changed**. Previously the first time a meta data key was updated, then this value would override any value set later.

Now the value set last will override any previous value. This means e.g. that if you now set a value for a meta data key in your template, then this value will really be used, and it will override any other value set earlier e.g. in the workflow or in the input database. So after an upgrade from a pre-2016 version the output may be different. This change is described on page.

Under **Transformation in the Workflow** there is a new field: **Copy to**. Here you can state a field name and path to which the transformed file(s) will be copied (overwriting if the file exists).

If you insert a condition in the **workflow**, that depends on a **meta data key**, then you can now select the meta data key via a **drop down list**.

**Multiple rules** can now be **combined** in the **Output configuration** for the workflow. With a new 'Continue' option on the rules you can tell InterFormNG to also consider any following rules for selecting e.g. the output printer.

## *Network preview*

You can now **test the Network setup** of InterFormNG. The test is done via the web interface.

It is now possible to let a **Network/Socket call trigger the Workflow**. Previously this could only trigger the creation of a PDF file e.g. for previewing. The Workflow makes it possible for a user to trigger not only the creation of a PDF file, but it could also be an email or print.

Previously the **Network** (Socket) call could only return the path to the generated PDF, but not you can also tell InterFormNG to **return the complete PDF file** if you set the meta data key: **returnPdfData** = true.

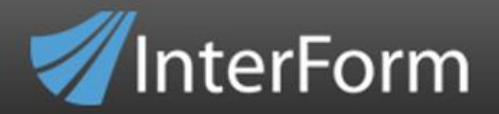

It is now possible to name the PDF file, that is returned from a Network call. If the meta data key, interform.plugin.archiver.fileName is defined, then this will be used as the name of the file.

A new value (**preview**) for the meta data key, mediaType is now supported for a network call. If this meta data key is set, then only the resulting PDF file is returned.

It is now possible to use the workflow for Network calls. This makes it possible to do any function from a network call and not just a return a PDF file.

### *Web interface*

It is now very easy to **duplicate plugins via the web interface**. By duplicating plugins you can support different configurations of the same plugin. The plugins, that can be duplicated are: Filesystem, Database, Network, Message Queue, AWS and the Email output.

It is now possible to see **which plugins**, that have been **activated** from the overview. The web interface will show a dot (.) to the right of the plugin name.

A new **test connection button** has been added to the **AWS configuration**. In this way you can immediately verify if your configuration is correct.

You can now define a list of acceptable values for your user defined meta data keys.

### *Other*

A new **logger** is now included in InterFormNG. As default the logger is disabled. When enabled you can search through all processes, check out what kind of output each input file generated, and e.g. search for any errors and even view the related logfile entries if an error occurred.

The **Text to XML module** now supports **all input plugins** - not only File System. You just need to set this meta data: com.interform400.xml.txt2xml = true.

**Cleanup (purge)** of old input files for the **Text to XML module** can now be configured in the web interface.

**Installations and upgrades** can be run in **silent mode**, so that you can avoid any questions during the install/upgrade.

InterForm

It is now also possible to **save the print output** - also when running InterFormNG on an **IBM i**.

Message Queue support and configuration has been extended to e.g. include support for Websphere MQ.